## **ESET Tech Center**

Knowledgebase > ESET Endpoint Encryption > Diagnostics > How do I obtain a workstation log?

## How do I obtain a workstation log?

Anish | ESET Nederland - 2019-07-17 - Comments (0) - Diagnostics

You may be requested to supply a Workstation log by our support team in order to investigate a problem report.

The Workstation log is an HTML formatted file that contains information of the configuration and current status of a workstation within an Enterprise Server.

To obtain a workstation log please follow the steps below:

- Login to your ESET Endpoint Encryption (EEE) Server
- Select the Workstations branch of the navigation tree.
- Select the Workstation in question in the list of workstations.
- Click the **Details** button.

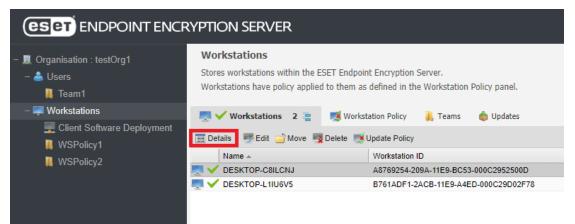

• Click the Tools\Download Workstation Log menu item.

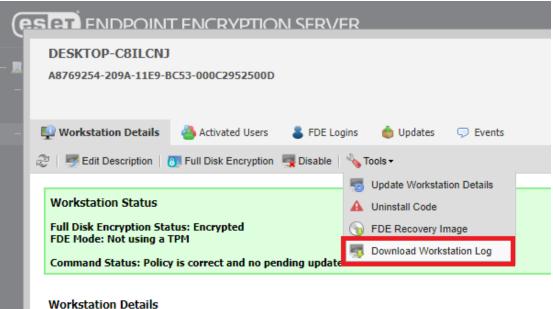

## workstation Details

• When the browser offers to download a file save the downloaded file.